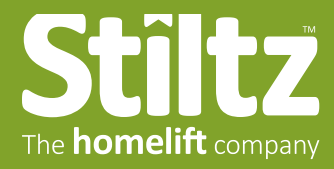

## How to use a Stiltz PDF when presenting to a customer

We recommend using the free Adobe Acrobat Reader app to display Stiltz PDFs to customers. Download the app here:

- **2.** While in Full Screen Mode, use the Up/Down Arrow Keys to navigate through the PDF.
- **3.** To exit Full Screen Mode, type the same keys, or use Esc

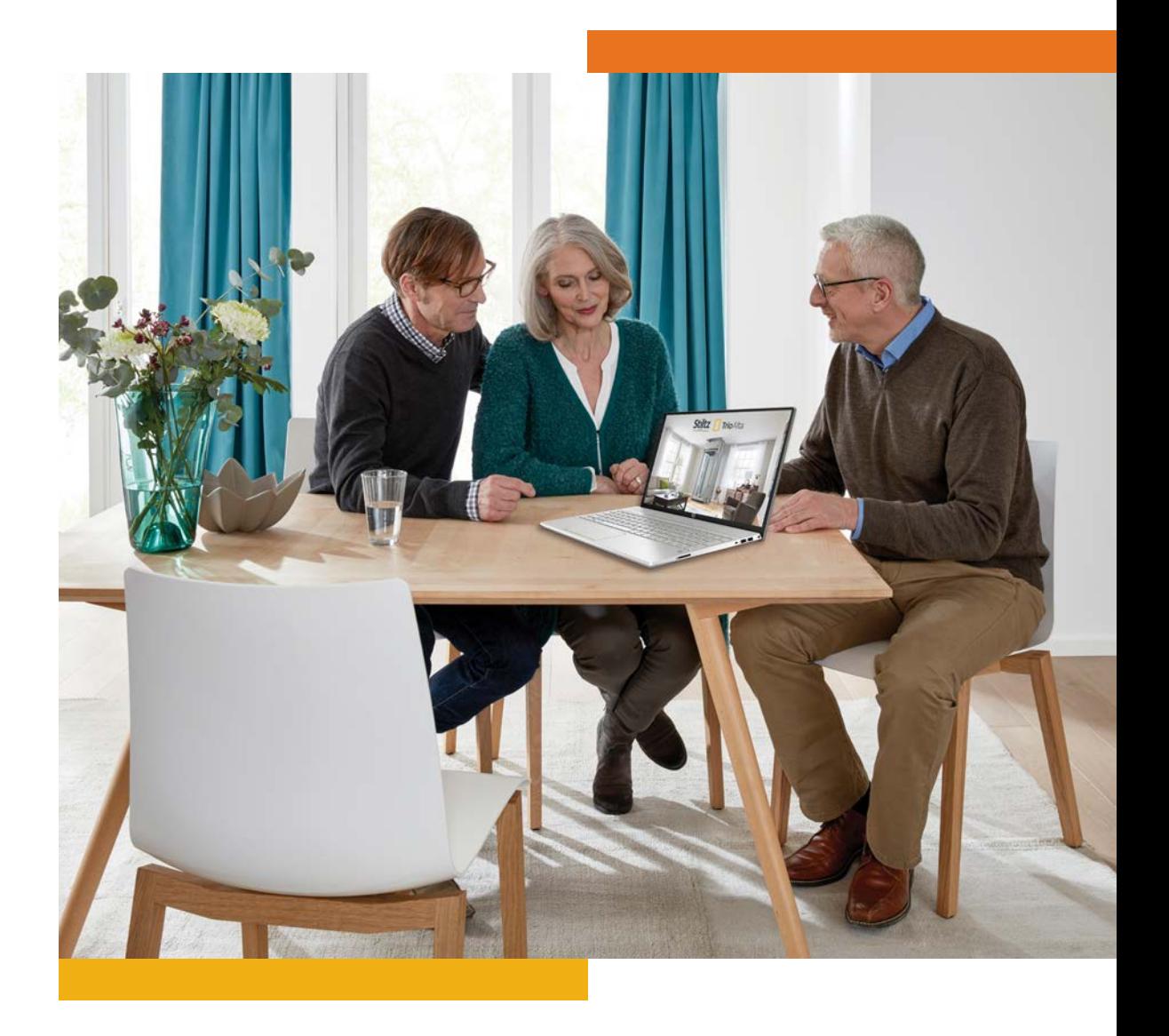

**https://get.adobe.com/reader/**

**1.** After opening the PDF in Acrobat Reader, put the PDF into "**Full Screen Mode.**" To do this, with the PDF open, press:

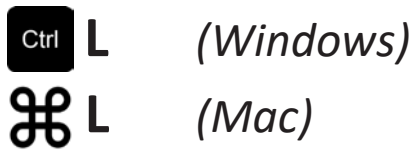

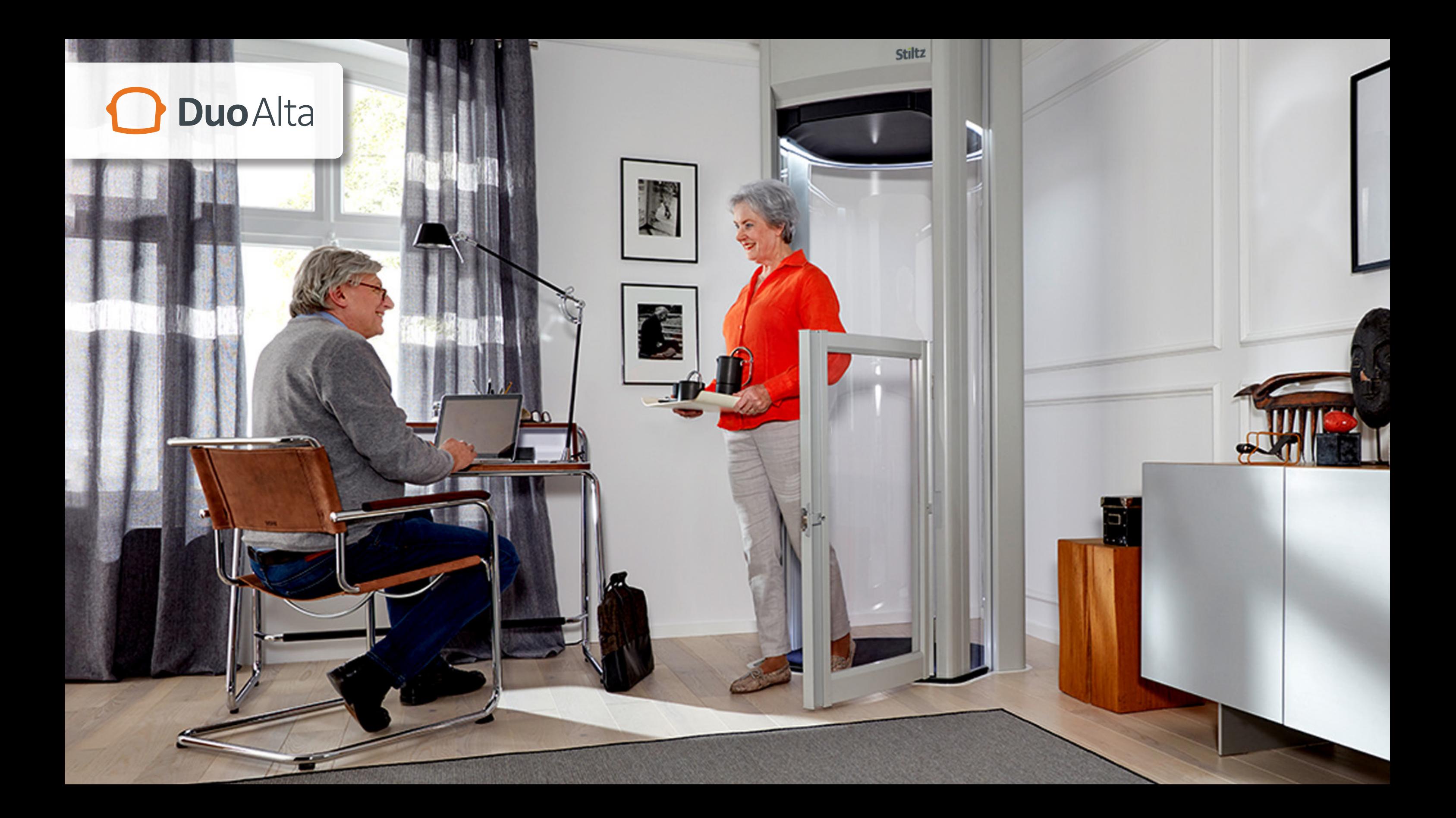

## **O** Duo Alta

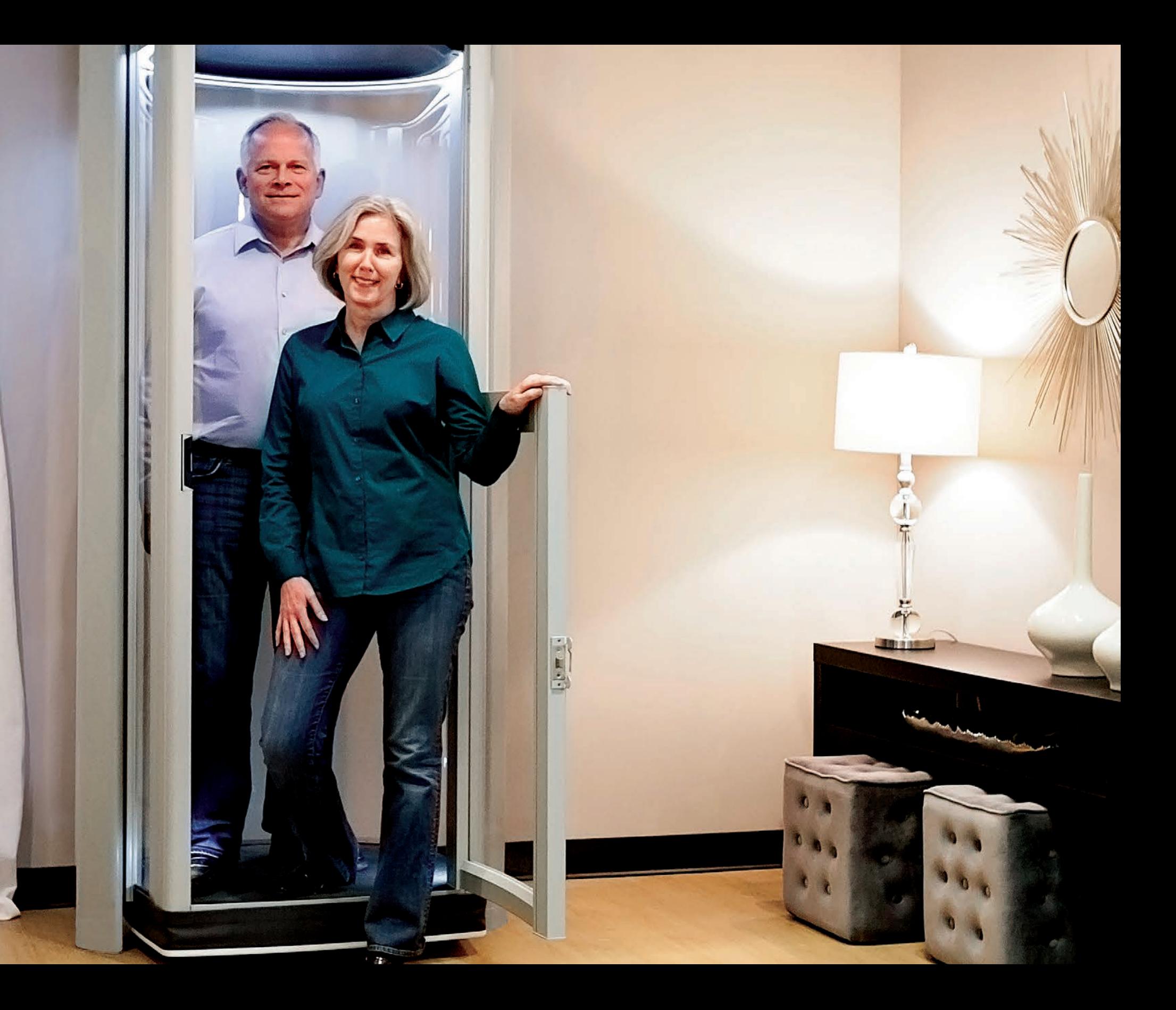

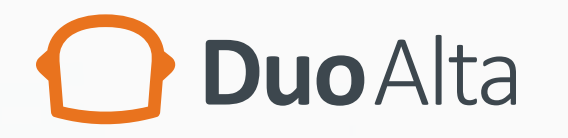

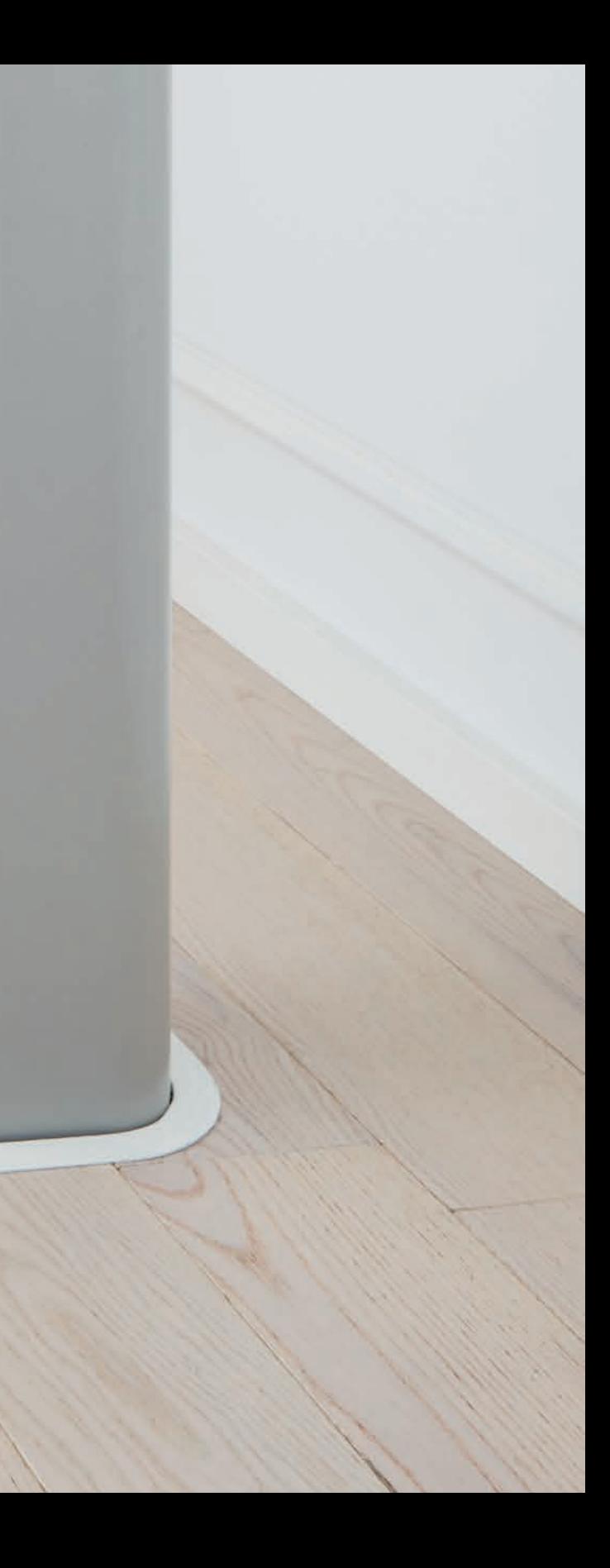

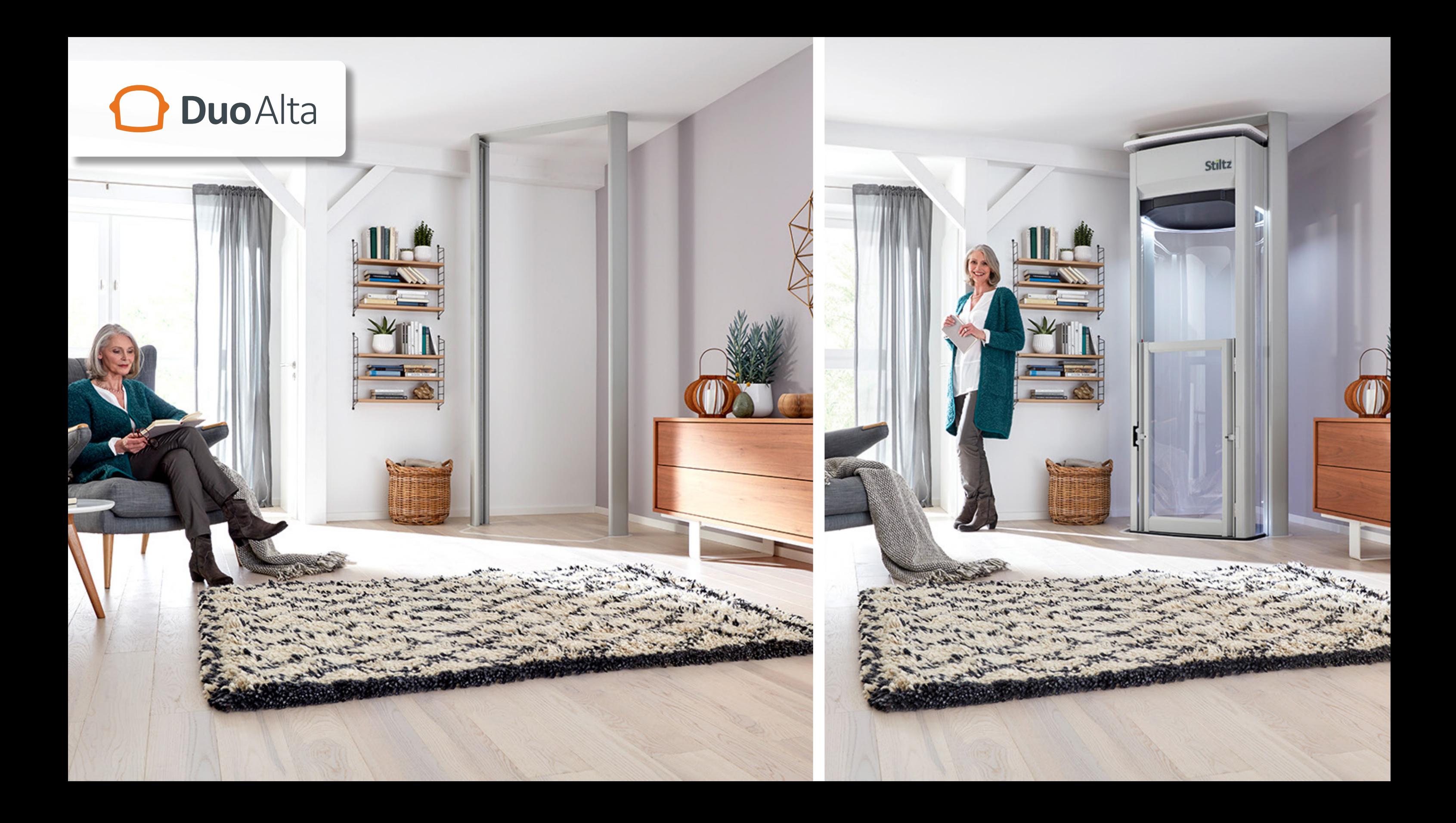

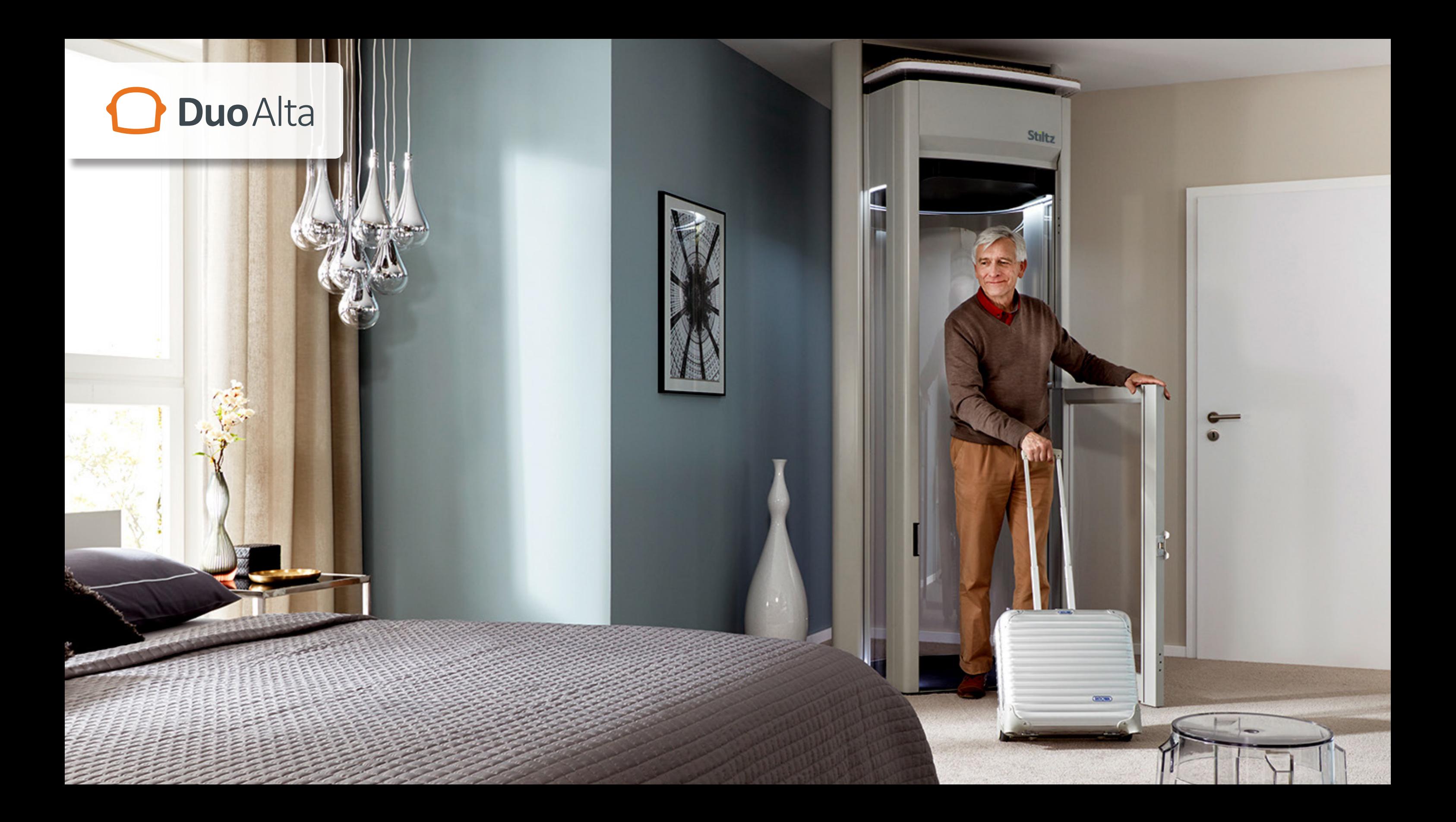

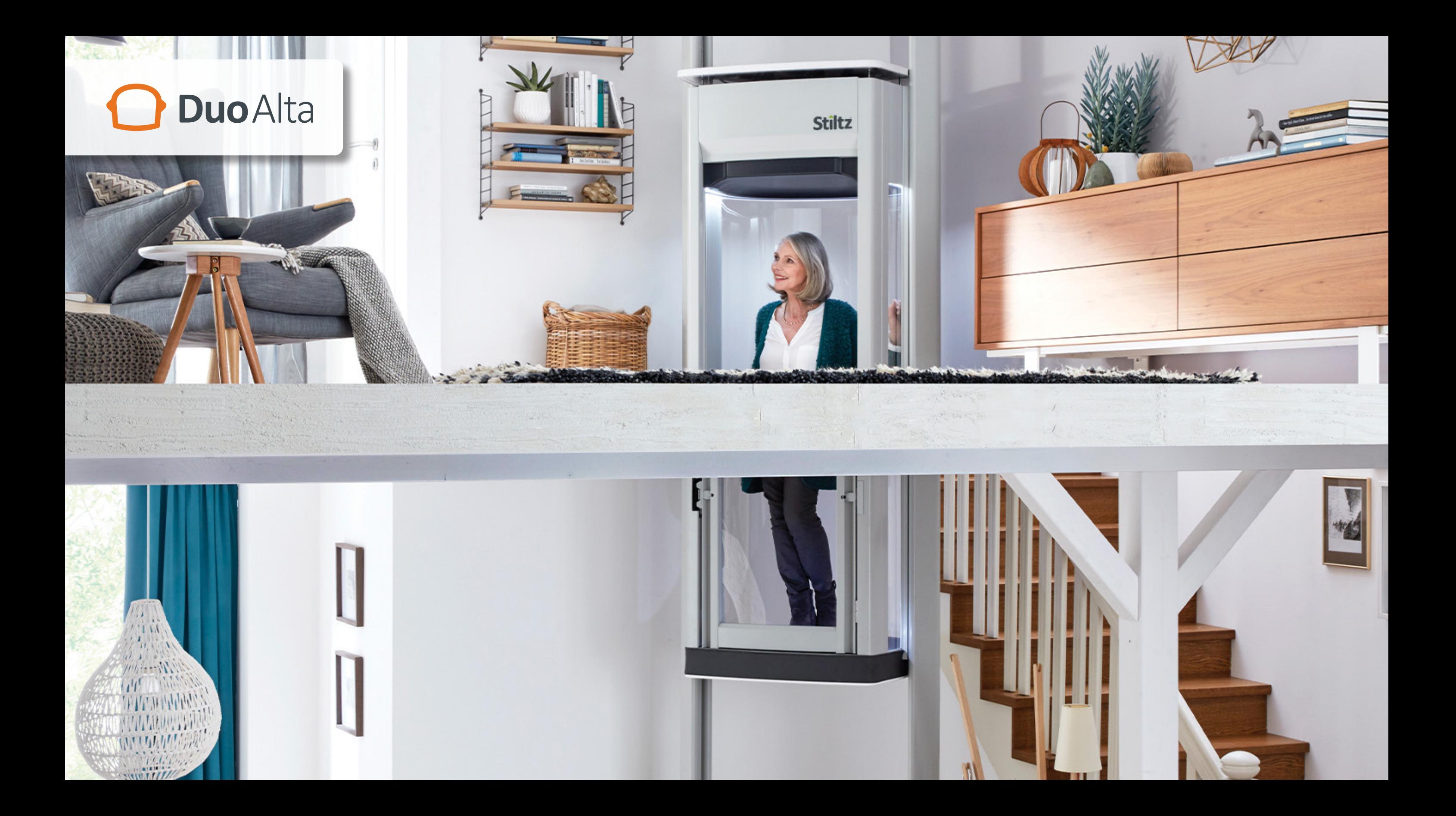

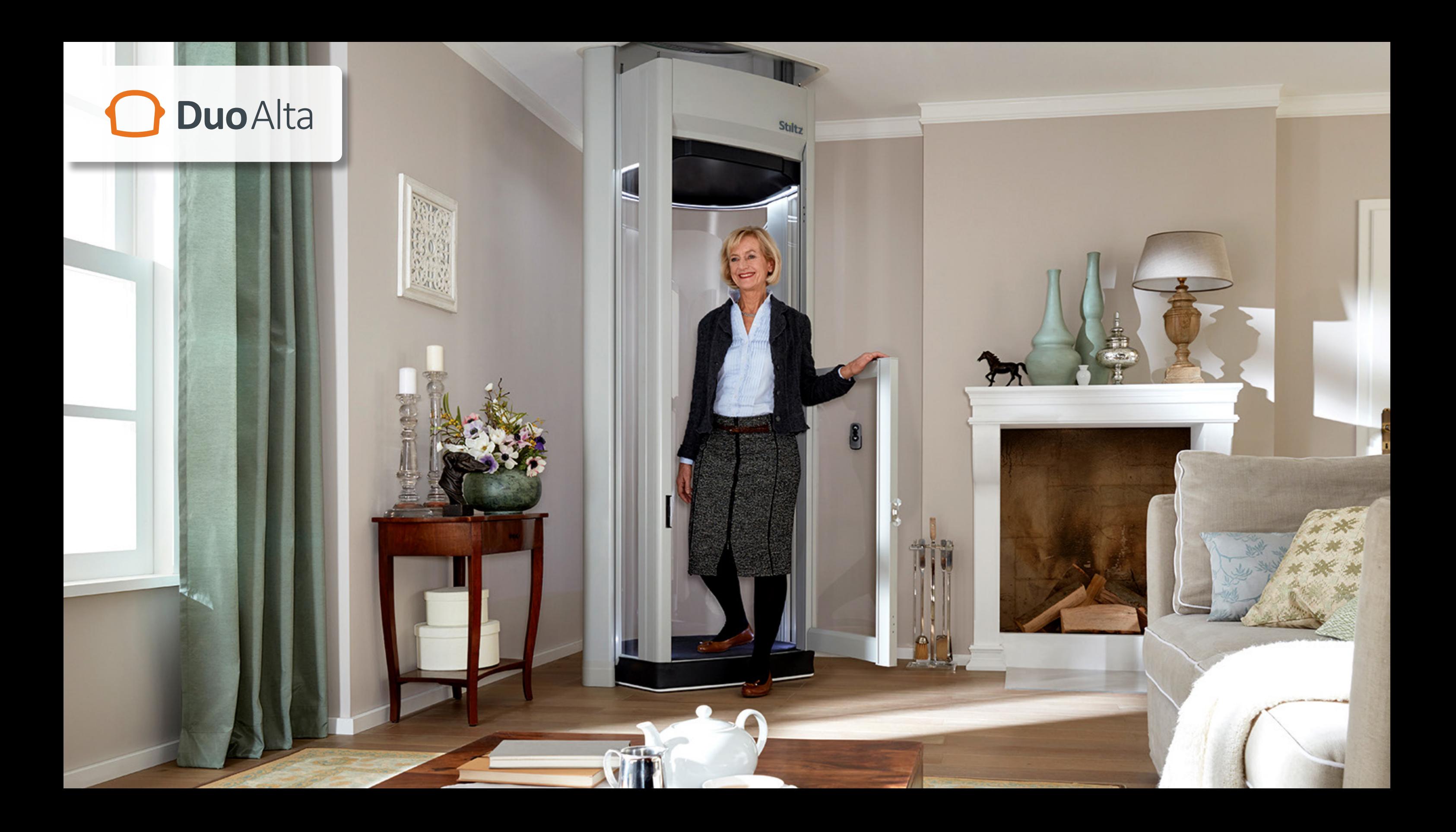

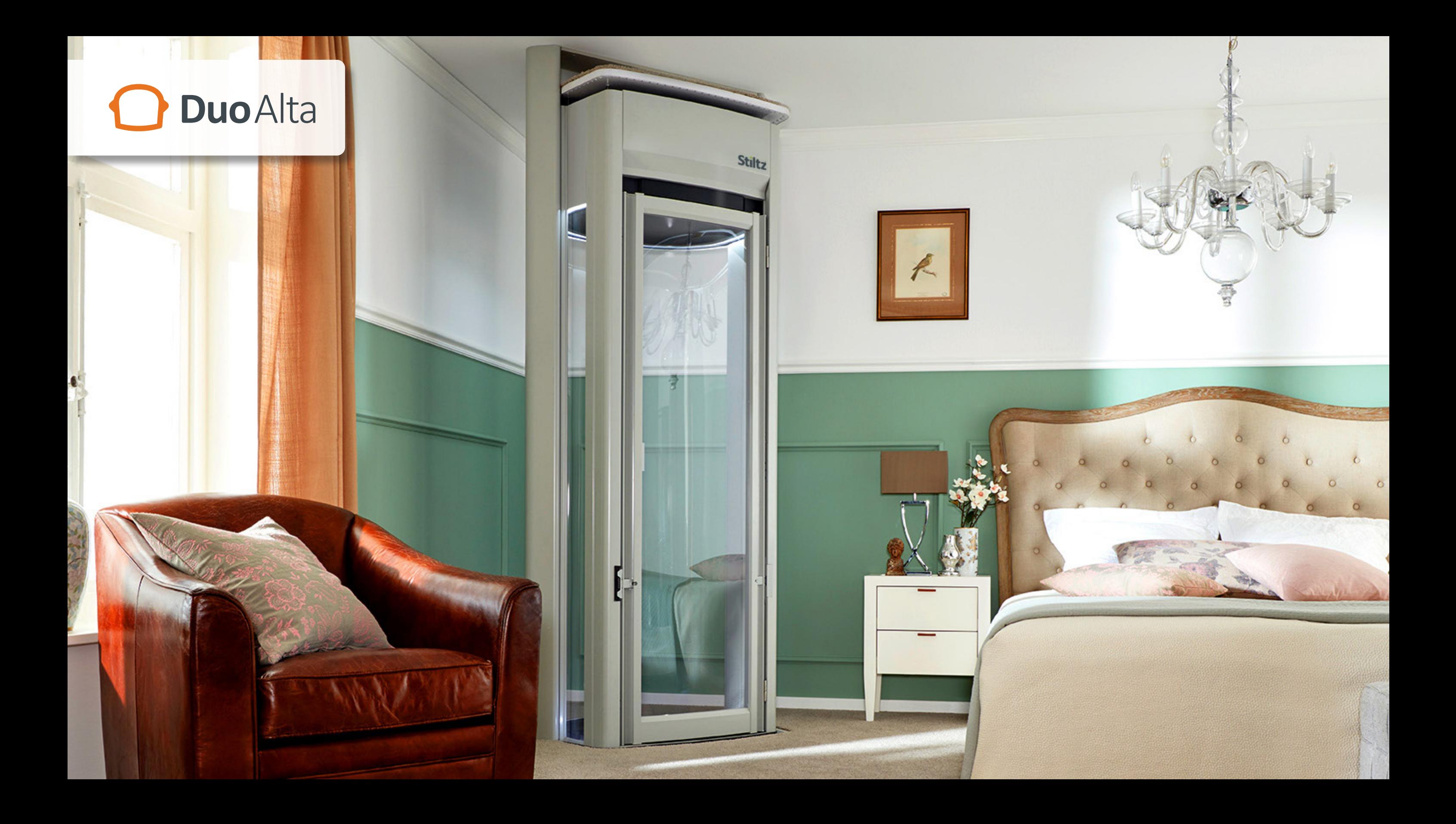

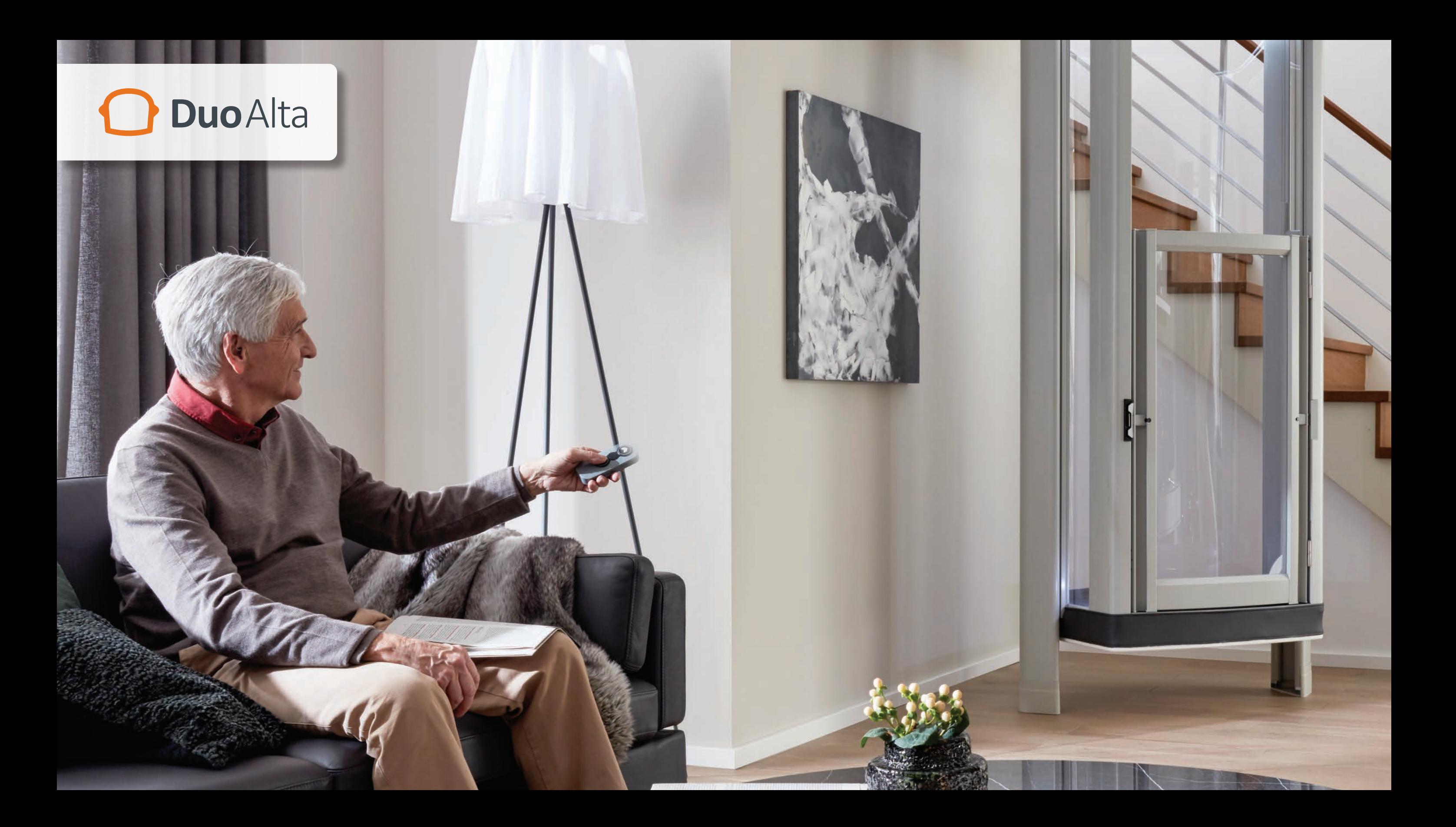

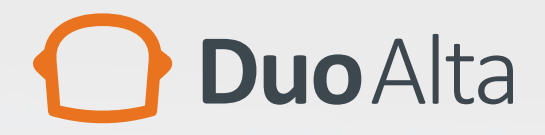

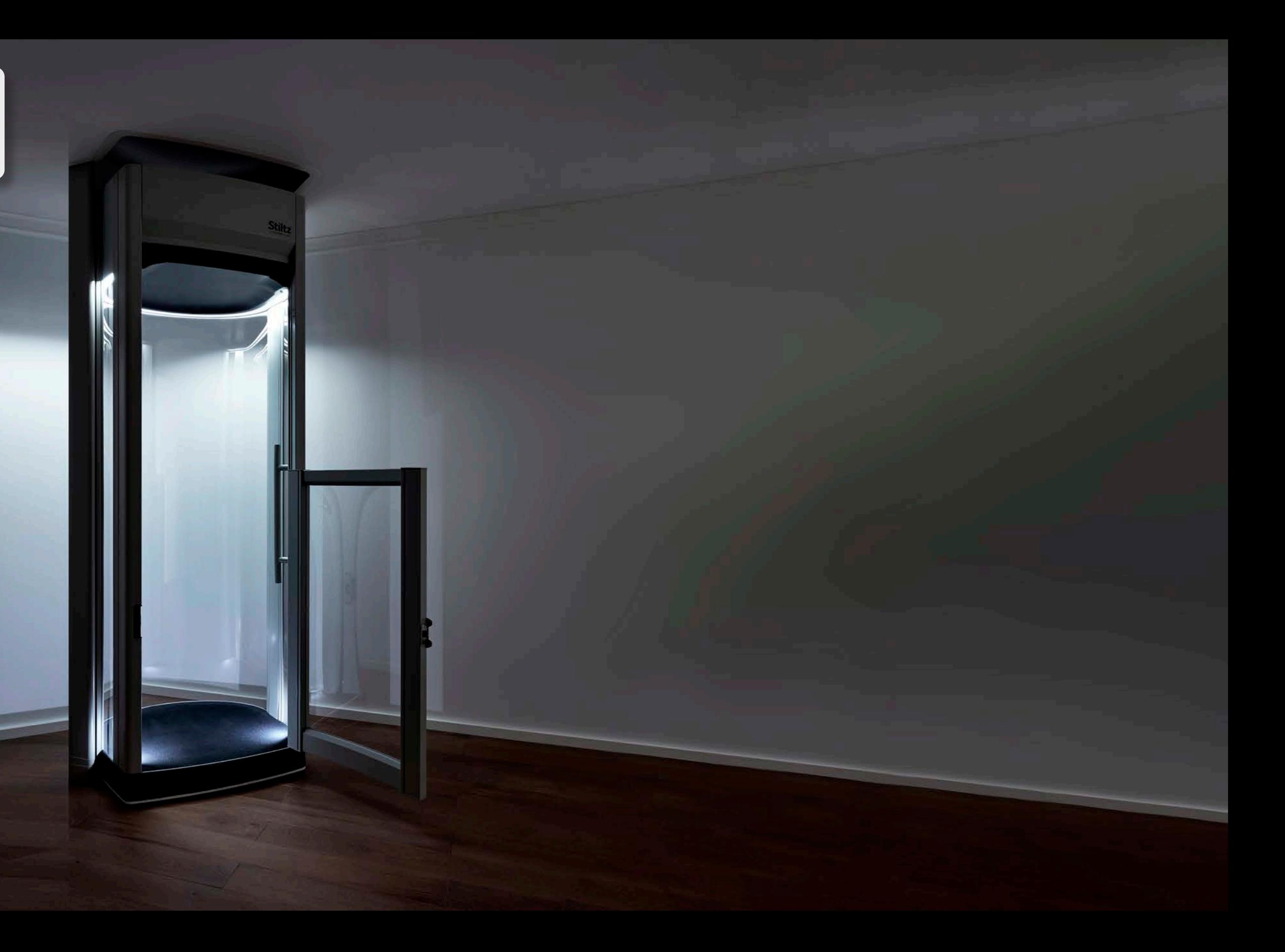

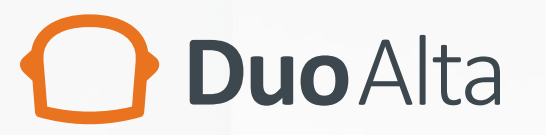

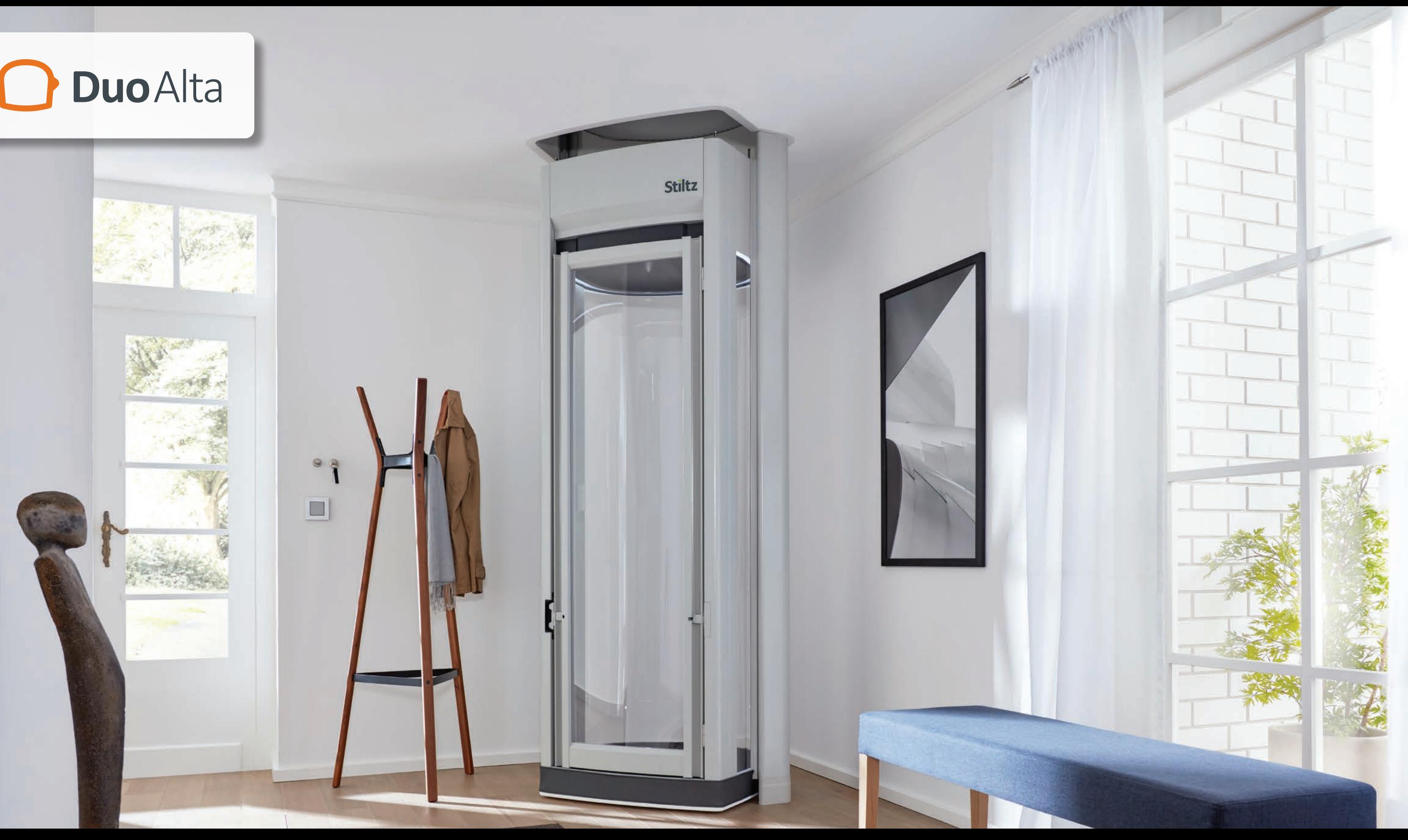

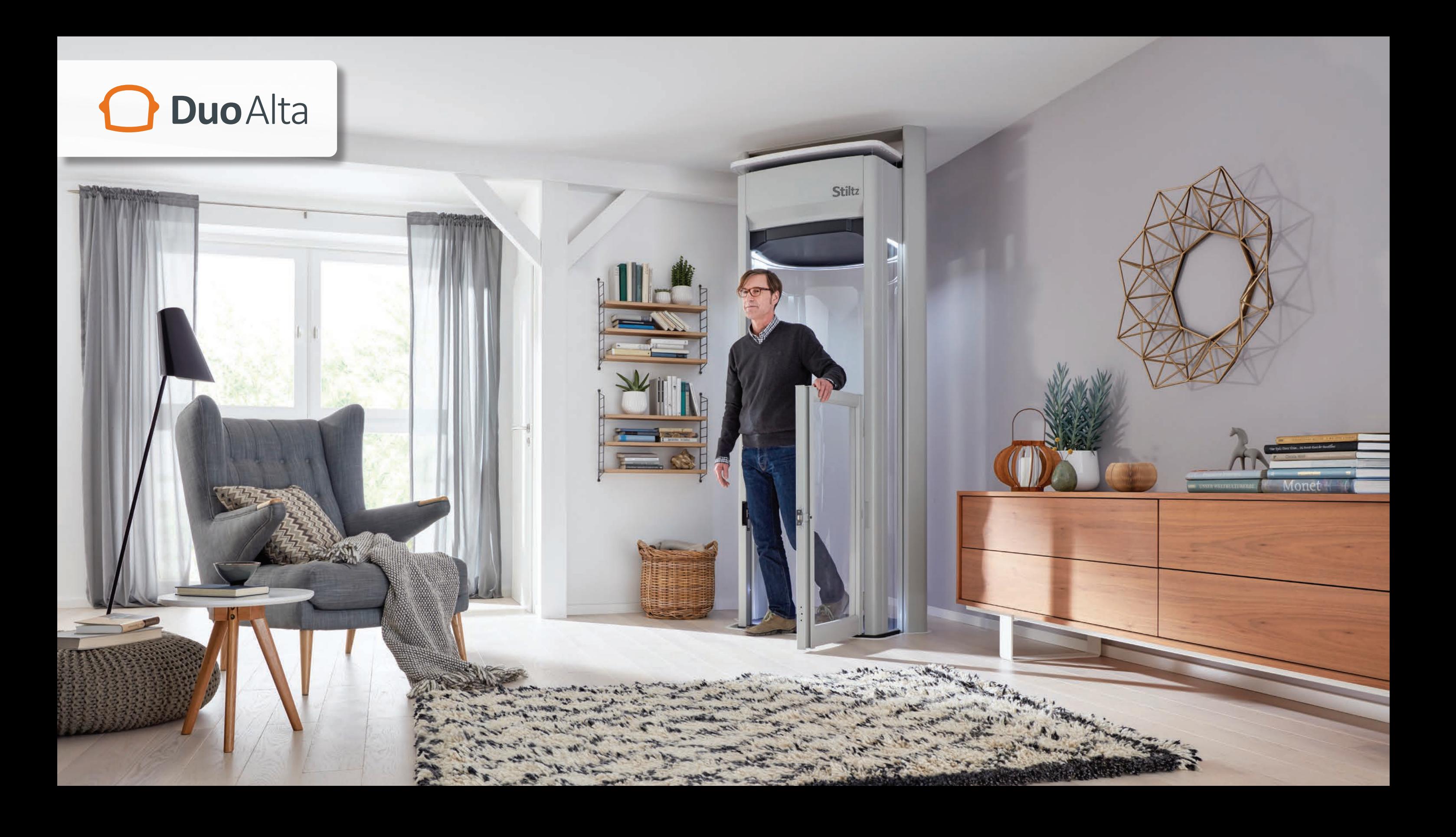

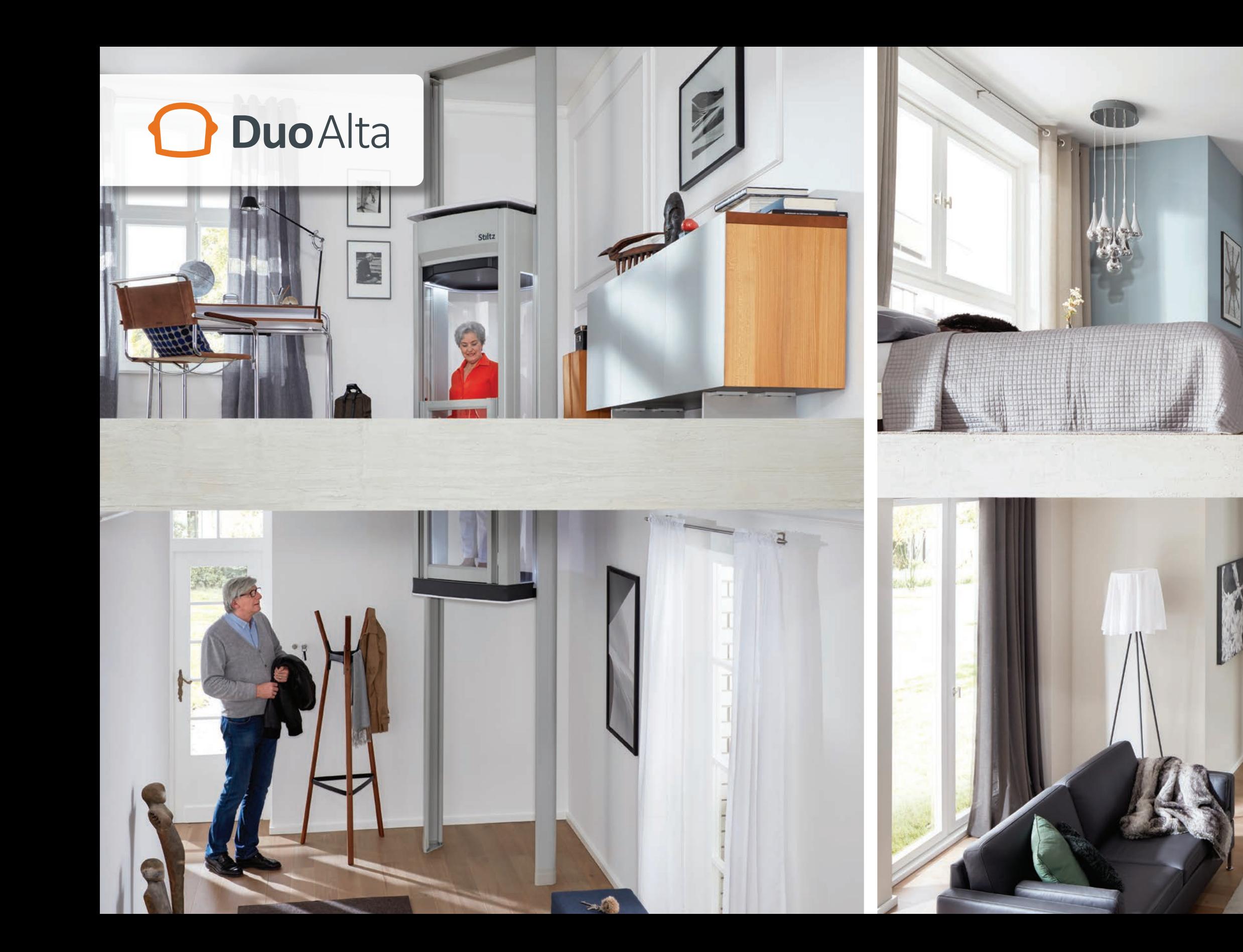

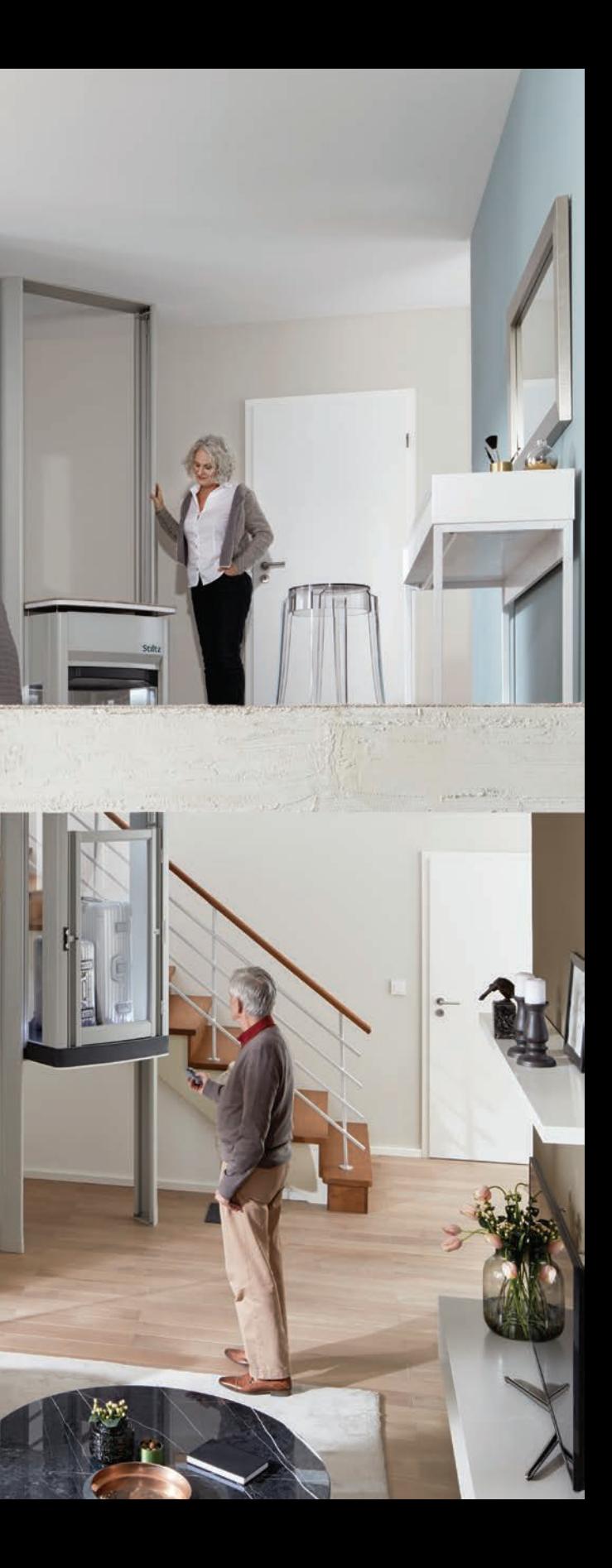